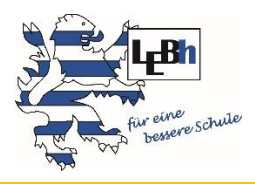

Landeselternbeirat von Hessen

# Leitfaden für Sitzungen per Videokonferenz

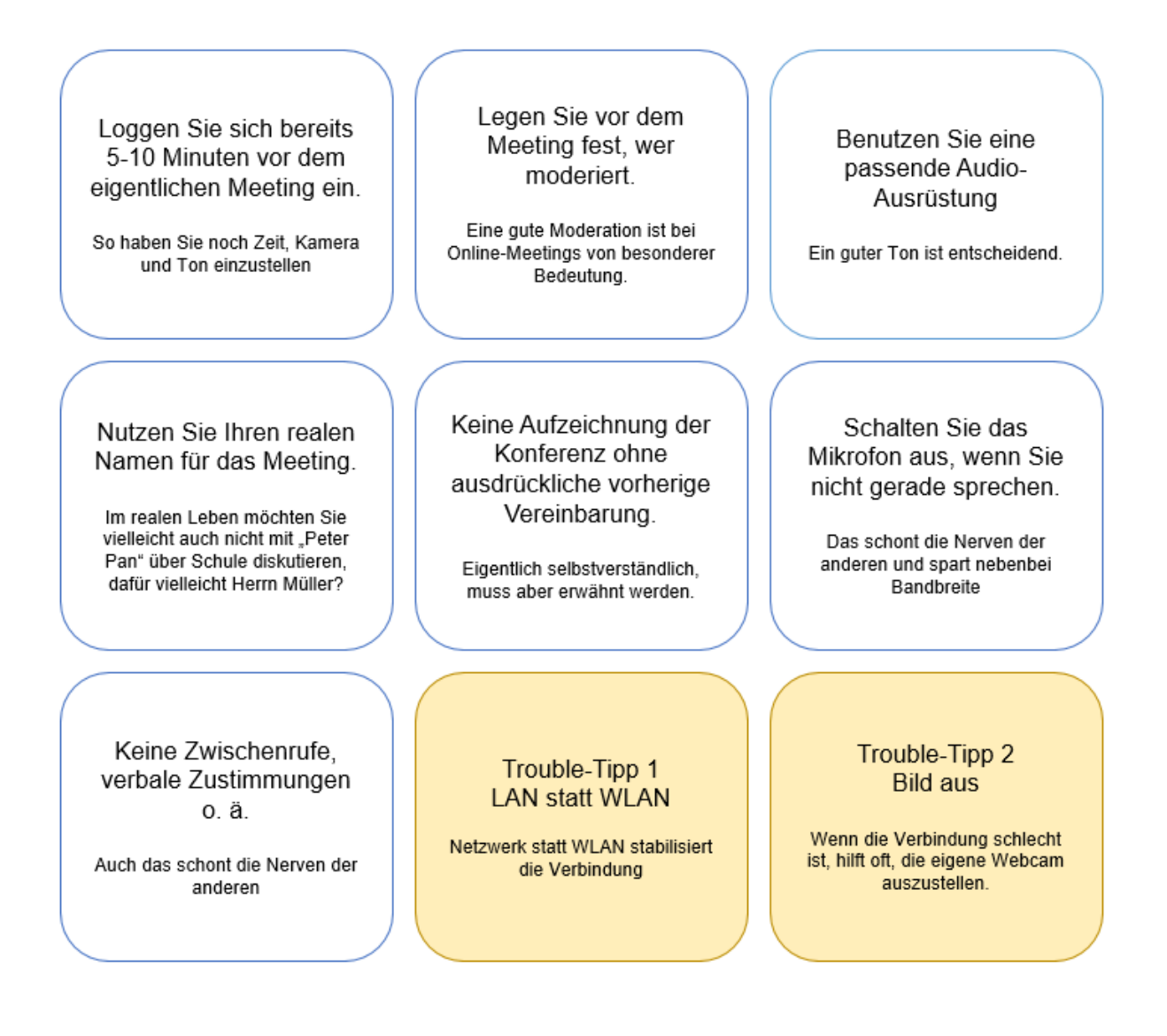

#### **Impressum:**

**Herausgeber:** Landeselternbeirat von Hessen Dostojewskistraße 8 65187 Wiesbaden Telefon: 0611 368-0 www.leb-hessen.de

**Verantwortlich:** Korhan Ekinci, Vorsitzender des Landeselternbeirats

**Redaktion:** Tanja Pfenning, Geschäftsführerin Landeselternbeirat Monika Kruse, *elan*-Multiplikatorin und Kreiselternbeirätin

**Vertrieb:** Sie finden diese Publikation auf der Webseite des Landeselternbeirats von Hessen.

Diese Publikation entstand auf Grundlage des gleichnamigen Leitfadens des Stadtelternbeirats Frankfurt

Diese Online-Broschüre wird im Rahmen der Öffentlichkeitsarbeit des Landeselternbeirats von Hessen herausgegeben. Sie berücksichtigt ggf. den schulrechtlichen Sachstand bis August 2020. Diese Broschüre wurde mit größter Sorgfalt erstellt. Sie gilt jedoch nicht als Rechtsmittel. Gültig sind nur die im Amtsblatt oder Gesetzesblatt veröffentlichten Rechtsvorschriften.

Liebe Eltern, liebe Elternvertreterinnen und Elternvertreter,

wenn uns Corona eines gelehrt hat, dann das nicht jedes Thema unbedingt in einer Präsenzsitzung besprochen werden braucht. Manches lässt sich auch schneller und einfacher über eine Online-Konferenz abstimmen oder regeln.

Wir möchten Ihnen ein paar Tipps geben, damit Sie gut vorbereitet Ihre vielleicht erste Online-Elternveranstaltung durchführen können. Wer schon mal eine Sitzung geleitet hat, wird auch an der Moderation einer Videokonferenz nicht scheitern. Vieles lässt sich problemlos übertragen. Die nachfolgenden Tipps sollen Ihnen helfen, auch online mit einem "guten Gefühl" Ihre Sitzungen vorzubereiten und durchzuführen.

Herzliche Grüße

Korhan Ekinci Vorsitzender des Landeselternbeirats

# Inhalt

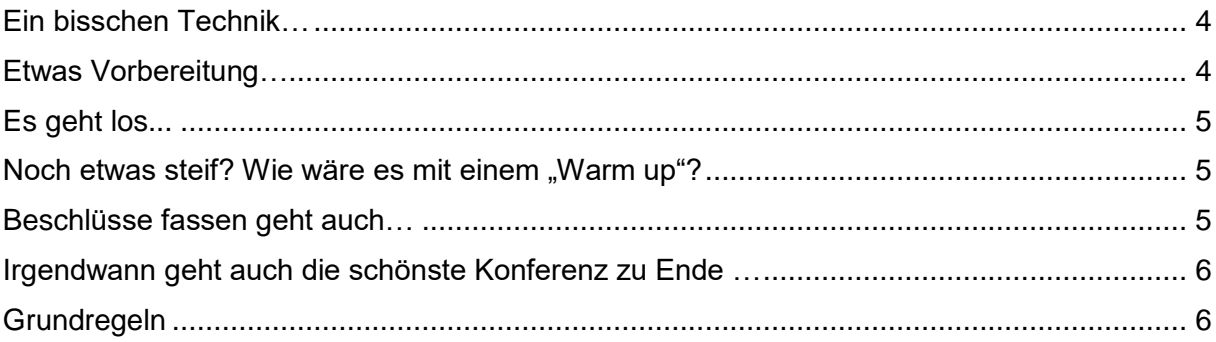

# Leitfaden für Sitzungen per Videokonferenz

## <span id="page-3-0"></span>**Ein bisschen Technik…**

Die gängigsten Videokonferenz-Programme ("Tools") funktionieren alle über PC oder Laptop oder Tablet oder Smartphone. In der Regel können sich Teilnehmende auch per Telefon einwählen. Wenn Sie die Moderation übernehmen, ist es oft leichter, das Gerät mit dem größeren Bildschirm zu nutzen, um einen möglichst großen Überblick zu haben. Ihr Gerät sollte, wenn Sie zur Videokonferenz einladen, mit einer Webcam ausgestattet sein. Die meisten Videokonferenzen funktionieren aber auch ohne Webcam. Der Ton kann über das systemeigene Audio verbunden werden. Wer öfter Konferenzen durchführt, wird sicher irgendwann zu einem Headset greifen, das ist aber nicht zwingend notwendig.

Welches Tool Sie verwenden, ist Ihnen überlassen. Derzeit (Stand August 2020) erlaubt das Kultusministerium für Schulen alle gängigen Programme. Einen ganz hilfreichen Überblick über die gängigsten Systeme findet man hier: [https://www.computerwoche.de/a/die-wichtigsten-videokonferenz-sys](https://www.computerwoche.de/a/die-wichtigsten-videokonferenz-systeme,3548602)[teme,3548602.](https://www.computerwoche.de/a/die-wichtigsten-videokonferenz-systeme,3548602)

Damit bei der Durchführung der Konferenz keine Netzwerks- und Stromprobleme auftauchen, stellen Sie sicher, dass Ihre Geräte entsprechende versorgt sind (Laptop mit Netzteil verbinden, ggf. an LAN-Kabel anschließen, Akku von Handy oder Tablet aufladen, ...).

Machen Sie sich mit den technischen Möglichkeiten der Konferenzsoftware schon vorher vertraut (Bildschirm teilen, Präsentationen, Umfragen, Fragen und Antworten, Chats…) und überlegen Sie, wie Sie diese für Ihre Anliegen nutzen könnten. Ob eine Videokonferenz durchgeführt wird oder nicht entscheidet übrigens der Klassenelternbeirat oder der Schulelternbeirats-Vorstand etc. und nicht die Schulleitung.

### <span id="page-3-1"></span>**Etwas Vorbereitung…**

- Verschicken Sie den Link zum Betreten der Videokonferenz rechtzeitig an die Teilnehmerinnen und Teilnehmer und weisen Sie darauf hin, ob eine passende App vorher heruntergeladen werden muss, oder ob man einfach per Webbrowser beitreten kann. Das kann je nach Tool unterschiedlich sein, meist gibt es die Option, per Webbrowser teilzunehmen, eine Registrierung sollte üblicherweise nicht zwingend sein.
- ggf. können schon im Vorfeld Fragen, Themenwünsche o.ä. gesammelt werden, um sie geordnet durchzugehen.
- Planen Sie zu Beginn ein paar Minuten für technische Fragen und die Erläuterung des Ablaufs ein. Öffnen Sie den Videokonferenzraum dafür gern etwas früher. Gerade bei längeren Konferenzen sollten großzügige Pausen eingeplant werden (länger als bei Begegnungskonferenzen!).
- Rechnen Sie immer damit, dass es zu technischen Problemen kommen kann und haben Sie ein Ausweich-Szenario in petto (etwa: Zweiter Anbieter; ersatzweise Einwahl per Telefon o.ä.).
- Klären Sie vorab für sich, wie offensiv Sie den Chat nutzen möchten, etwa als Ort für begleitende Kommentare, für Nachfragen / Ergänzungen, für Links, … Üblich ist die Aufteilung: Der Chat dient zum Fragenstellen, eine Co-Moderation beantwortet sie gleich dort im Chat und/oder sammelt Fragen, die im Anschluss besprochen werden sollen. Eine dritte Person sollte wie gewohnt vorab als Protokollant festgelegt werden.

Bei größeren Konferenzen ist die Funktion ..**Hand heben**" hilfreich: Der Moderation wird angezeigt, welche Teilnehmenden Redewunsch signalisieren und ruft diese dann namentlich auf. Diese Funktion eignet sich auch gut für Abstimmungen.

 Die Moderatorin oder der Moderator sollte spätestens 10 Minuten vor offiziellem Beginn das Meeting "öffnen", so dass die Teilnehmenden rechtzeitig beitreten können.

Das Wichtigste: Bewahren Sie Ruhe und Humor. Irgendwo geht immer etwas technisch schief oder verläuft anders als gedacht. Die Teilnehmenden freuen sich über Gelassenheit. Nebenbei wirkt es sympathisch und senkt möglicherweise die Hemmschwelle bei Teilnehmenden, auch mal selbst eine Videokonferenz eigenständig durchzuführen (Vorbildfunktion). Außerdem macht Lernen und gemeinsames Ausprobieren einfach Spaß!

### <span id="page-4-0"></span>**Es geht los...**

Videokonferenzen erfordern Disziplin. Darum: Geben Sie gleich anfangs den Ablauf sowie **klare Regeln** vor (und erinnern Sie bei Bedarf daran). Die "Grundregeln" haben wir weiter unten zusammengefasst. Weisen Sie darauf hin, dass niemand die Konferenz mitschneidet – es sei denn, es wurde ausdrücklich vorher vereinbart.

- Teilen Sie mit, ob Fragen zwischendurch gestellt und beantwortet werden können, oder ob es einen gesonderten Teil dafür gibt. Eingehende Fragen sollten dann per Redeliste abgearbeitet werden – deren Beantwortung erfolgt normalerweise durch die Moderatorin oder den Moderator oder die Frage wird gezielt an eine andere Person weitergegeben.
- Teilen Sie mit, wie die Chatfunktion genutzt wird (können Fragen oder Kommentare dort abgegeben werden? Siehe auch unter "Vorbereitung"
- Geben Sie ein freundliches Willkommen! Wie bei einem physischen Treffen auch, tut es allen Beteiligten gut, wenn Sie die Menschen erstmal sich einfinden lassen und z.B. eine Vorstellungsrunde (und sei es über die Chat-Funktion) oder ein Warm-Up einplanen (Vorschläge dazu weiter unten).
- Halten Sie ein klares Zeitmanagement durch: 5 Minuten für dieses Thema, 2 Minuten für jenen Wortbeitrag…

Tipp: Ergänzen Sie die Tagesordnung mit den vorgesehenen Zeitfenstern, z. B.: TOP 1: Schulordnung (5 Minuten) TOP 2: Plan B für Corona-Schließungen (5 Minuten) ….

#### <span id="page-4-1"></span>Noch etwas steif? Wie wäre es mit einem "Warm up"?

Auch in Online-Konferenzen kann die Stimmung anfangs etwas steif sein. Um miteinander warm zu werden, hier ein paar Vorschläge für sogenannte "Eisbrecher" und "Warm-Ups":

- Sagt einen Satz, wie es euch heute geht, in die Kamera
- Zeigt einen Gegenstand, der euch gerade wichtig ist und erklärt in 1-2 Sätzen, warum
- **EXECT:** Zeigt ein Lieblingsbild auf eurem Smartphone
- Winkt mal eurer Nachbarin /eurem Nachbarn im Chat zu
- Zeichnet schnell ein Bild von einer Person in der Konferenz, haltet es in die Kamera und lasst raten, um wen es sich handeln soll

*Achtung: Respektieren Sie die Privatsphäre Ihrer Teilnehmenden. Verzichten Sie bitte auf Anregungen, die als grenzüberschreitend empfunden werden könnten ("zeig uns Dein Zimmer").*

### <span id="page-4-2"></span>**Beschlüsse fassen geht auch…**

Falls Beschlüsse per Videokonferenz gefasst werden sollen oder müssen, ist das in der aktuellen Situation gemäß dem Hessischen Schulgesetz anerkannt. Der Zeitaufwand der Abstimmung ist etwas höher, als in Präsenzveranstaltungen. So kann die Beschlussfassung gehen:

 Erklären Sie den Teilnehmenden, über welche Funktion des Systems die Abstimmung laufen soll (Empfehlung: "Hand heben" Funktion, oder "Ja" bzw. "Nein" schreiben über Chat-Funktion). Mögliche Alternative: Stellen Sie zu Beginn die namentliche Anwesenheit fest und rufen Sie bei

Abstimmungen der Reihe nach namentlich (bei Schulelternbeiratssitzungen nach Klassen) dazu auf, das jeweilige Votum abzugeben.

- Weisen Sie darauf hin, dass nur stimmberechtige Teilnehmende abstimmen dürfen (z.B. nur die "ersten" Elternbeiräte, nicht die Stellvertreter).
- Erläutern Sie, wie die Stimmabgabe abgegeben werden kann (per "Hand heben"–Funktion, per Chat oder falls jemand nur per Telefon zugeschaltet ist, per Zuruf).
- Formulieren Sie den Beschlusstext und teilen Sie diese den Teilnehmenden mit (das geht z. B. auch gut über die Funktion "Bildschirm teilen").
- Stellen Sie die Frage, wer dem Beschluss zustimmt und geben Sie den Teilnehmenden das Startsignal für Stimmabgabe. Geben Sie genügend Zeit zum Antworten, zählen Sie ggf. vor dem Ende der jeweiligen Stimmabgabe von fünf runter.
- Zählen Sie jeweils die Stimmen aus und verkünden Sie die Anzahl.
- Wiederholen Sie das Procedere für die Frage, wer den Beschluss ablehnt und erneut, wer sich enthalten möchte.
- Hinweis: Wenn die "Hand heben" Funktion genutzt wird, müssen die Teilnehmenden - je nach Tool möglicherweise nach Ablauf der Zeit und dem Auszählen aufgefordert werden, die Hand wieder herunterzunehmen. Sehen Sie vor der Aufforderung der nächsten Stimmabgabe nach, ob alle "Hände unten sind".
- Verkünden Sie abschließend, ob der Antrag beschlossen oder abgelehnt wurde und lassen Sie dies wird entsprechend im Protokoll inkl. der Stimmen festhalten.

#### <span id="page-5-0"></span>**Irgendwann geht auch die schönste Konferenz zu Ende …**

Fassen Sie die wesentlichen Ergebnisse und nächsten Schritte kurz für die Teilnehmenden zusammen. Danken Sie zum Abschluss nochmal freundlich für die Teilnahme, das Interesse, die Beteiligung und Disziplin. Geben Sie einen Ausblick, wie es weitergehen wird, etwa welches die nächsten Termine und Themen sind; in welchen Verteiler sich die Teilnehmenden einschreiben können, etc.

#### <span id="page-5-1"></span>**Grundregeln**

- Teilnehmende treten dem Meeting mit ihrem Klarnamen bei, damit jeder weiß, wer anwesend ist und mit wem man spricht. Weigert sich jemand auch nach entsprechender Aufforderung weiterhin seinen Klarnamen anzugeben, entfernen Sie die Person aus der Videokonferenz.
- Onlinekonferenzen werden nicht mitgeschnitten oder aufgezeichnet, wenn es nicht ausdrücklich vorher vereinbart wurde
- Verschickte Dokumente werden als gelesen / bekannt vorausgesetzt
- Wer gerade nicht spricht schaltet sein Mikrofon aus (ggf. auch Bildübertragung, siehe Trouble-Tipp 2)
- Keine Zwischenrufe, verbale Zustimmungen o. ä.
- Verständigung über bestimmte (Hand) Zeichen

*6*